Universidade Federal de Mato Grosso Instituto de Física Programa de Pós-graduação em Ensino de Ciências Naturais

# PRODUTO–EDUCACIONAL WEBGiNCANA DA CLONAGEM - ENSINO MÉDIO

DISCENTE: MIRTES CAMPOS PEREIRA ORIENTADORA; Profª. Dra. SALETE KIYOKA OZAKI

CUIABÁ, MT- 2014

# **Produto Educacional - WebGincana da Clonagem (WGC)**

A WebGincana da Clonagem tem por princípios arquitetônicos a emulação e espírito de equipe, a busca interpretada de informação, ambiente aventureiro, inspiração gincaneira e envolvimento contínuo com ação. (1)

Nesse produto buscou-se a fórmula onde as "Questões, missões e orientação devem colocar buscadores numa situação de trabalho constante, numa corrida contra o tempo e de realizações contínuas". Portanto, "o desafio que se delineia aqui para os educadores é o de inventar formatos de comunicação que aproveitem criativamente as ferramentas disponíveis" (BARATO, 2012). A WG traz como proposta a interdependência da interdisciplinaridade, pois geralmente esta busca trabalhar conteúdos que possibilitem a interconectividade.

1- Barato - divulgador da WG

# **Sumário**

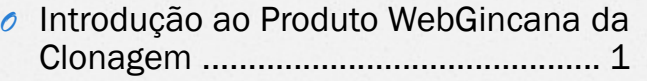

- *O* Desenvolvimento do Produto ............. 3
- *O* Apresentação do Produto WebGincana da Clonagem........................................ 4
- *O* Considerações sobre o produto WGC.....................................................26
- *O* Referências Bibliográficas................ 27

### Introdução ao Produto WebGincana da Clonagem

Na WebGincana da Clonagem (WGC), conteúdos que geralmente são trabalhados em Ciências e Biologia, ficam vazios sem mencionar questões sociológicas, filosóficas, éticas, geográficas, históricas, matemáticas e etc. Mas e a área da linguagem como seria contemplada? E a física?

Procurou-se destacar alguns pontos que ressaltam as possibilidades da interdisciplinaridade(2) presente na WGC. Linguagem - Leitura, interpretação e produção textual como a proposta da missão I, III e IV nos desafios: II, III e IV; Arte: missão I, II e III; Sociológicas: Missão: II, III e V; nos desafios I, II, III e VI; atividade II.1; curiosidade I e II Filosóficas: todas as missões; Históricas: todas as curiosidades; desafios I, IV, V e VI; Matemáticas: pontuação; Geográfica: curiosidade II; Química: desafio III; Biologia: introdução, todas as missões, desafios, curiosidades e atividades. Ensino religioso: missões II, III, IV e V, desafios I, II, III, IV e VI e curiosidade II; Tecnologia: missão I, III, IV, V, curiosidade II e III; incluindo os links para textos e vídeos além da própria aparelhagem para conexão e dispersão via internet. Física: na compreensão da corrente elétrica, ,dos elétrons e etc.

2- Essencial à complexidade em sala de aula

# Desenvolvimento do produto

Os passos para colocar a WebGincana da Clonagem online foi a seguinte: após ser produzida a WG, foi criada uma conta no Slide Share (veja instruções nos sites a seguir: http://pt.slideshare.net/btizatto1/criar-umaconta-no-slide-share **our** our http://pt.slideshare.net/CursoMidias/cadastrono-slideshare-9183984 entre outros).

#### *O* Abra uma conta;

*O* Com o login e senha em mãos, aplicou os seguintes passos :

1 - Faça o login em sua conta

2 - Vá ao lado do seu perfil e clique em carregar.

3 - Clique em upload (para importar do seu computador).

3.1 - Carregue do Dropbox (se possui conta dropbox e quer importar algum slide de lá).

4 - Encontre e selecione o arquivo, e clique em abrir.

4.1 - Coloque um Título.

4.2 - Selecione uma categoria

4. 3 - Escreva uma breve descrição.

4. 4 - Escreva tags (palavras chaves, que podem ser utilizadas para busca por pessoas. Caso coloque mais de uma tags, separe por vírgulas).

4. 5 - Clique em Save & Continue.

5 - Logo você pode compartilhar no facebook, google+, e-mail, dentre outros.

6 - Clique em configurações avançadas.

6.1 - Allow Download (Permita o Download): selecione se permite ou não o download de seu slide.

6.2 - clique em atualizar.

6.3 - Vá no seu perfil (sua foto), e selecione Meus carregamentos e verá o seu novo slide carregado e postado.

7 - Clique no seu novo slide postado.

7.1 - Pronto, selecione o Endereço dele lá em cima, copie e envie para quem quiser, ou clique em compartilhar e compartilhe com alguém. (aluno Michel Borges, Sistema de Informação, UFMT, 2013).

### Apresentação do Produto

Este produto foi disponibilizado na Web via conta no SlideShare. Está disponível no endereço eletrônico http://pt.slideshare.net/MirtesCampos/webgincana-da-clonagem-25973936 sob o titulo de WebGincana da Clonagem. Este produto foi aplicado anteriormente ao trabalho com a temática clonagem. Portanto, visou sondar conhecimentos prévios. Aplicada desta forma a WG adquire caráter motivacional, pois aguça a curiosidade para a temática a ser trabalhada. Se usada como instrumento avaliativo, deve ser apresentada após o conteúdo ter sido trabalhado.

Essas duas formas de trazer a WG para a realidade dos alunos é possibilitada pela existência da interconexão entre os conceitos e conteúdos, bem como espaço para fortalecimento da interação social na WG:

...] a troca de mensagens e até mesmo de imagens, é muito facilitada por programas para os quais é necessário pouco ou mesmo nenhum treinamento específico e, além disso, os custos envolvidos nesse tipo de utilização de computadores são muito mais baixos do que normalmente se imagina (BIZZO, 2009, p. 106).

A WGC pode ser baixada, para que o professor possa adaptar à sua realidade, nível ou tempo. Para que estas possam ser baixadas deve ser observado o item 6.1. Neste item permitirá ou não o download do SlideShare, neste caso da WG. Ela está disponibilizada desde o dia sete de setembro de 2013. E está liberada para o download na íntegra.

Esta WG foi estruturada com missões, desafios e atividades, intercaladas por curiosidades, avaliação, créditos, referências e capas numa total de 30 slides como pode ser observado a seguir. A figura traz a capa do produto WGC, desenvolvido para alunos de ensino médio, como parte das exigências do PPGECN, para a obtenção do título de mestre e como ferramenta didática para o Ensino de Ciências com a temática clonagem.

Para que a WG funcione como como tripé fortalecedor do ensino aprendizagem este necessita estar aberto a: complexidade, TICs, interdisciplinaridade, contextualização, cultura e socialização.

Caro professor o compartilhamento de significados faz o elo do tripé e aproxima professor e aluno na realização da WebGincana.

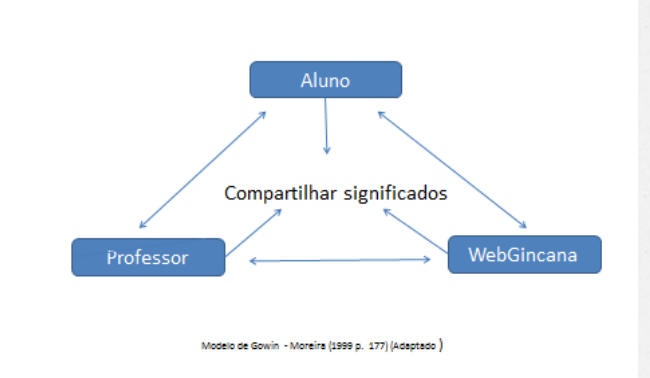

Figura 1: Layout – Tripé – Gowin.

Caro Professor, a figura 2 traz a capa do produto WebGincana da Clonagem.**WEB GINCANADA CLONAGEM Clonagem** rado por Mirtes Campos Pereira Figura 2: Layout – Capa da WGC.

A introdução foi elaborada de uma forma provocativa, portanto nesta aparecem alguns questionamentos (figura 3) necessários a instigar a curiosidade sobre o tema e aprender os conceitos em questão.

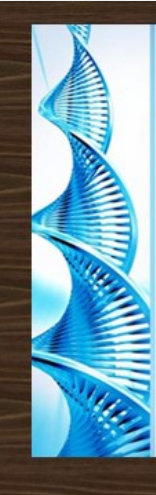

#### **INTRODUÇÃO**

Clonagem em biologia é o processo de produção das populações de indivíduos geneticamente idênticos, que ocorre na natureza quando organismos, tais como bactérias, insetos e plantas reproduzirem assexuadamente. Clonagem em biotecnologia refere-se aos processos usados para criar cópias de fragmentos de DNA (Clonagem molecular), células (Clonagem Celular), ou organismos. Mas o que é clonagem laboratorial ou sela não natural? Quais os tipos que existe de clonagem? Existem clonagem que traz benefícios para os seres humanos? Existem algum risco em clonar? Quais são estes riscos? Use este espaco para debater, posicionar-se a favor ou contrário e mais, divirta-se e aprenda com seus colegas!

Figura 3: Layout – Introdução da WGC.

Traz também uma página com o regimento (figura 4), o qual é necessário para que as equipes entendam o funcionamento da WebGincana, bem como serve como parâmetro para garantia do respeito entre as equipes. O regimento facilita o trabalho entre as equipes e principalmente para o professor- mediador.

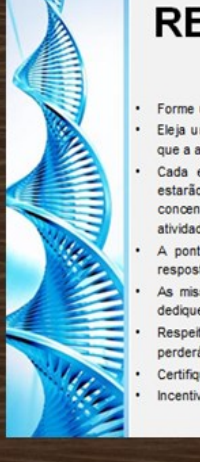

#### **REGIMENTO (Instruções** do Jogo)

Forme uma equipe com alunos

Eleja um líder: este será o responsável pela comunicação ao professor que a atividade foi concluida

Cada equipe terá que responder algumas questões, mas os sites estarão embaixo de cada atividade, portanto leiam com atenção! A concentração e a interpretação ajudam na hora de resolver e cumprir as atividades

A pontuação dependerá: do tempo da finalização; e de acertar a resposta ou concluir a atividade com sucesso.

As missões terão uma pontuação maior que os desafios, portanto se dedique a eles!

Respeitem as outras equipes, pois se alguém atrapalhar a outra equipe perderá pontos.

Certifique-se que todos da equipe leiam as perguntas e respostas. ncentivem a todos do grupo a participar ativamente na gincana.

Figura 4: Layout – Regimento da WGC.

As equipes tiveram conhecimento prévio da pontuação das várias modalidades de tarefas (figura 5).

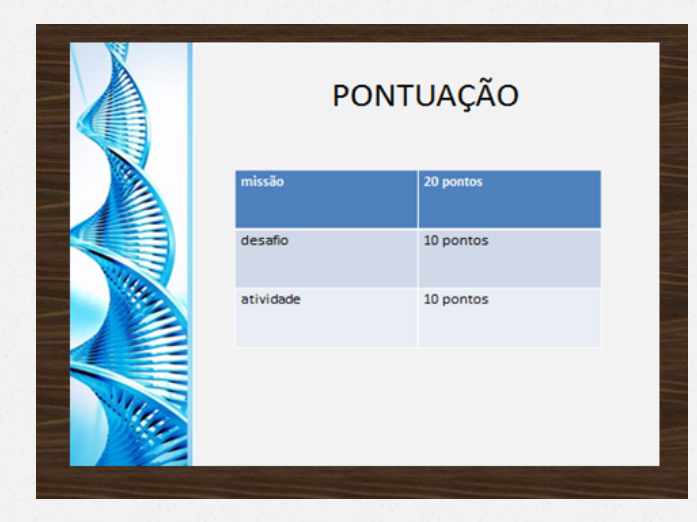

Figura 5: Layout – Pontuação da WGC

Para a identificação da equipe (figura 6) foram usados cartolinas e pincéis. Os alunos gravaram o grito de guerra, portanto utilizaram filmagens de vídeo e áudio e enviaram o link por e-mail e/ou o vídeo por WhatsApp.

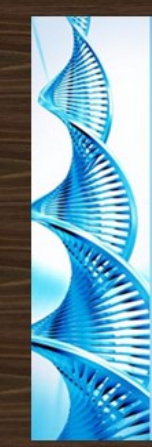

#### IDENTIFICAÇÃO DA EQUIPE

Após formar sua equipe reúnam e escolham um nome, um símbolo identificador e um grito de querra (escrever em uma cartolina). O líder deve levar o cartaz a(o) professor(a).

Usem e abusem da criatividade!

Figura 6: Layout – identificação das equipes da WGC

Nas figuras 7, 14 e 22 podem ser vistas algumas curiosidades que foram inseridas nessa WG, diferenciando-a das WGs propostas por Barato (2004), pois foram acrescentadas com o objetivo de estimular os estudantes na continuidade da "viagem" pela WGC e pelos sites propostos.

#### **CURIOSIDADE I**

· Você conhece algum clone humano? Eu conheco e provavelmente você também. Você sabia que os primeiros clones são naturais? E que entre eles estão os gêmeos univitelinos, ou seja idênticos?

Você sabia que algumas plantas se auto clonam, ou seja se auto duplicam em cópias de si mesma. e que alguns seres vivos unicelulares também usam essa técnica como forma de se reproduzir?

Figura 7: Layout – Curiosidade I da WGC.

"As missões e atividades, ao proporem o uso de informações descobertas na internet, criam interesses mais significativos que a simples satisfação de encontrar resposta para uma questão na rede mundial de computadores." (BARATO, 2012, p. 170).

A missão I (figura 9) propôs a realização de uma paródia sobre ética e clonagem a qual traz como pano de fundo as questões que transcendem a curiosidade da clonagem.

Foi orientado na atividade para que as equipes compartilhassem a paródia com os colegas. Uma delas foi postada no youtube no link: http://www.youtube.com/watch?v=6obJtu2mD1A, bem como outras tantas gravadas e compartilhadas com os colegas via WhatsApp.

Na capa das missões (figura 8) mostra uma imagem que remete à necessidade de autorregulação e dinamismo, pois as missões incitam à curiosidade, ao uso da criatividade, quebra de paradigmas, criticidade e coletividade.

.

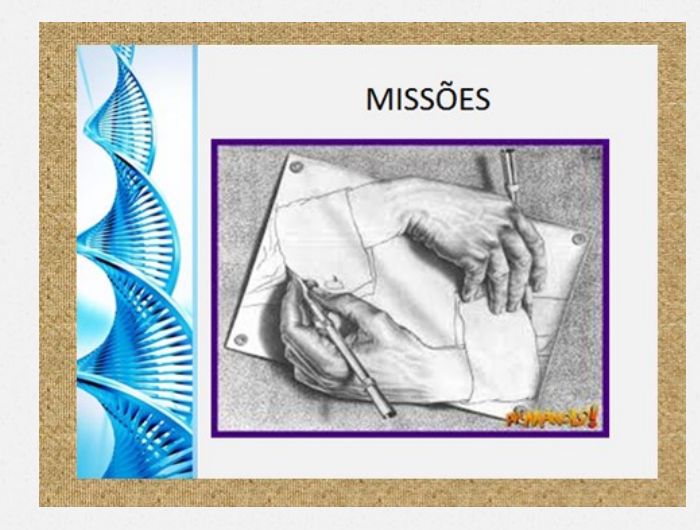

Figura 8: Layout – Capa das missões da WGC.

Essa missão I (figura 9) teve como objetivo o levantamento de conceitos referentes à clonagem, bem como estimular a criatividade e descoberta de habilidades no trabalho coletivo. Então, segundo Dodge (2002), a missão de número um da WGC pode ser classificadas como produto criativo.

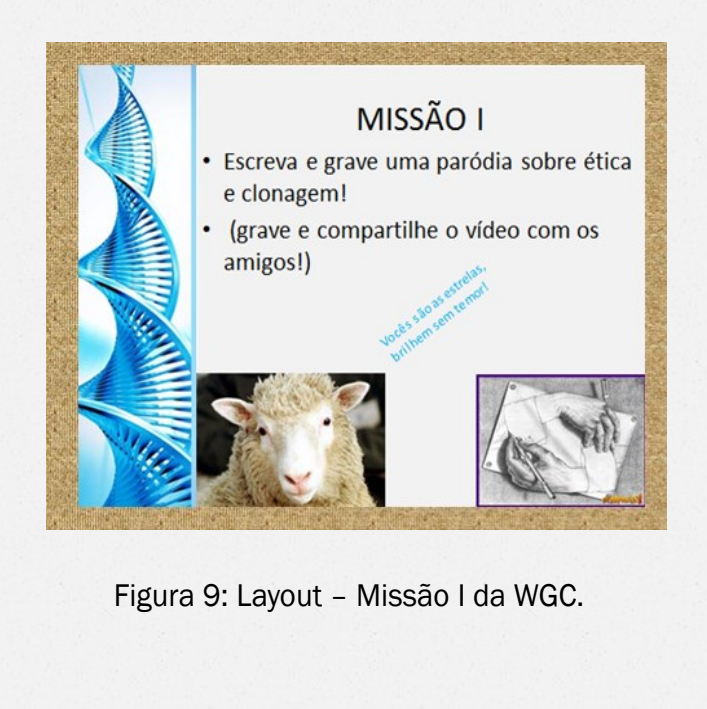

A segunda missão da WGC (figura 10) teve como objetivo debater o tema clonagem em benefício humano na linguagem dos alunos, mas com base em pesquisas para enriquecer a proposta. Para a resolução dessa missão foi utilizado, além de recursos humanos, algumas tecnologias necessárias, tais como notebooks, ou celulares e/ou filmadoras para a pesquisa das músicas no Youtube.

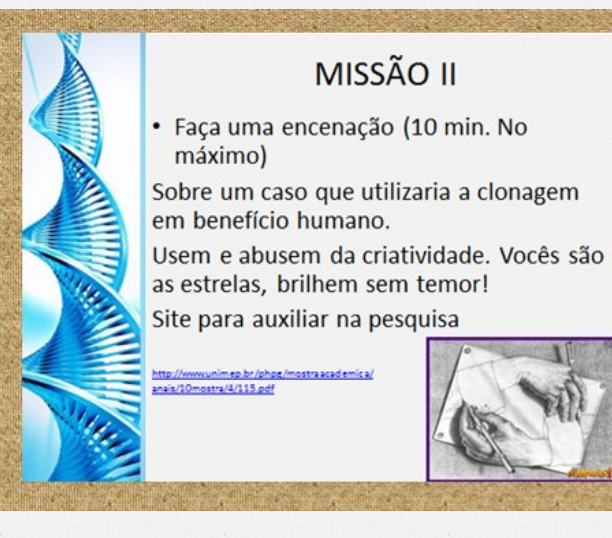

Figura 10: Layout – Missão II da WGC.

A terceira missão da WGC (figura 11) propôs a confecção cartazes em esclarecimento da questão ética, religiosa e da produção das células troncos. Esta página ainda trazia orientações adicionais: o líder da equipe entrega os cartazes a (o) professor(a). Obs.: pode filmar ou scanear os cartazes Missões II e III, podem ser classificadas como criativas(3).

Programas usados : Power Point e Microsoft Publisher Materiais usados: papel pardo, cartolina, pincéis, lápis de cor, entre outros

#### MISSÃO III

- Faça três cartazes em esclarecimento da questão ética, religiosa e da produção das células troncos. O líder da equipe entrega os cartazes a(o) professor(a).
- Obs.: pode filmar ou escanear os cartazes

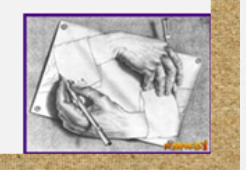

Figura 11: Layout – Missão III da WGC.

3 - Referência a taxonomia de Dodge

A quarta e quinta missões da WGC (figuras 12 e 13) solicitam aos alunos que assistam aos vídeos propostos para então realizá-las.

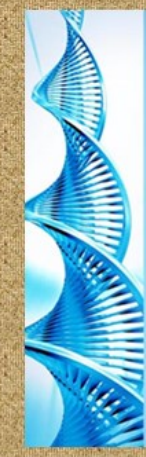

.

### MISSÃO IV

· Assista o documentário DNA: a promessa e o preço e em seguida faça uma defesa dos pontos positivos do vídeo para a questão da vida com plenitude.

/www.youtube.com/watch?v=akeQXrSIa // www.voutube.com/watch?v=V99SfaY //www.youtube.com/watch?v=x3yl1LqW

Figura 12: Layout – Missão IV da WGC.

Essas missões, segundo Dodge (2002), podem ser classificadas como a taxonomia de planejamento e julgamento. De planejamento porque vão se organizar para assistir aos vídeos em equipe. De julgamento, por que vão julgar os vídeos avaliando seus pontos positivos e negativos, bem como procurar onde ocorreram falhas no programa proposto no filme e elencá-las.

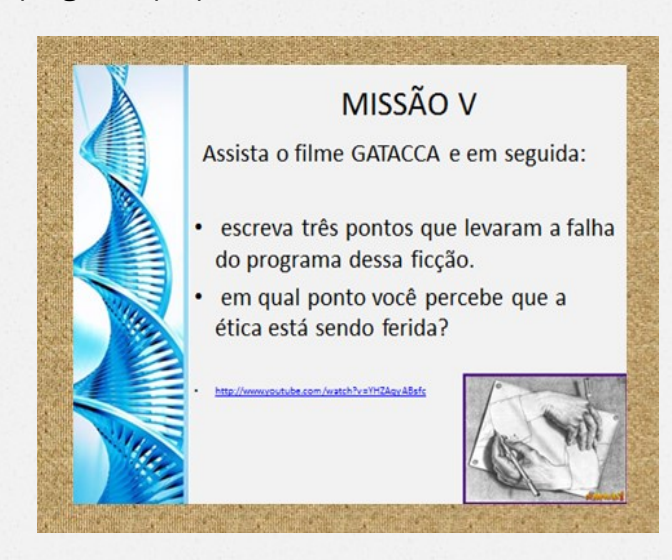

Figura 13: Layout – Missão V da WGC.

O bloco dos desafios será precedido pelas curiosidades II (figura 14), as quais remetem a questões ecológicas, geográficas, políticas entre outras(4) .

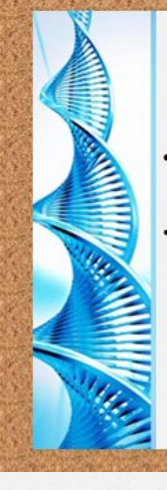

### **CURIOSIDADE II**

Que hoje os países já estão criando bancos de

Você sabia?

material genético de espécies ameaçadas. Que há cientistas que acreditam que, no futuro, a clonagem será necessária, se não fundamental, para a preservação de animais sob risco de extinção

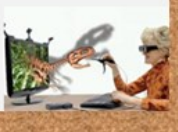

Figura 14: Layout – Curiosidade II da WGC.

4 - Teias que ocorrem na complexidade

Os desafios foram pensados e propostos para que os alunos pudessem relacionar a clonagem com outras questões, tais como doenças, alimentos, manutenção e ou recuperação de espécimes de animais em risco de extinção ou até mesmo extinção. Trazem nuances que as classificam, segundo Dodge (2002), de planejamento e julgamento. Traz como capa uma imagem que remete a questões ecológicas e sociais conhecidas como efeito dominó (figura 15).

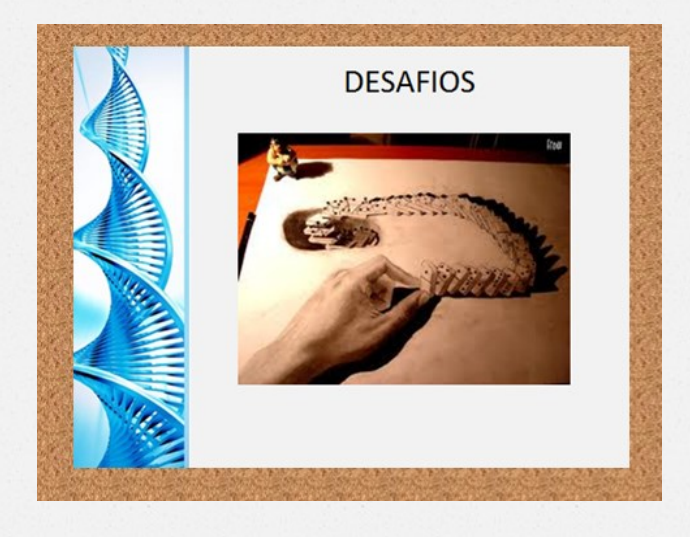

Figura 15: Layout – Capa dos desafios da WGC.

Nessa ação em equipe, para alcançar o sucesso, foram exigidos leitura, interpretação e produção textual. Os desafios poderiam ser classificados como Construção de Consenso, Autoconhecimento, Analíticas e de Julgamento(5). Então, para esta ação foi necessário o uso de algumas tecnologias, bem como dedicação e trabalho em equipe.

Nesse desafio I (figura 16) a discussão em equipe foi essencial para o sucesso.

Materiais: computadores e/ou celulares com internet.

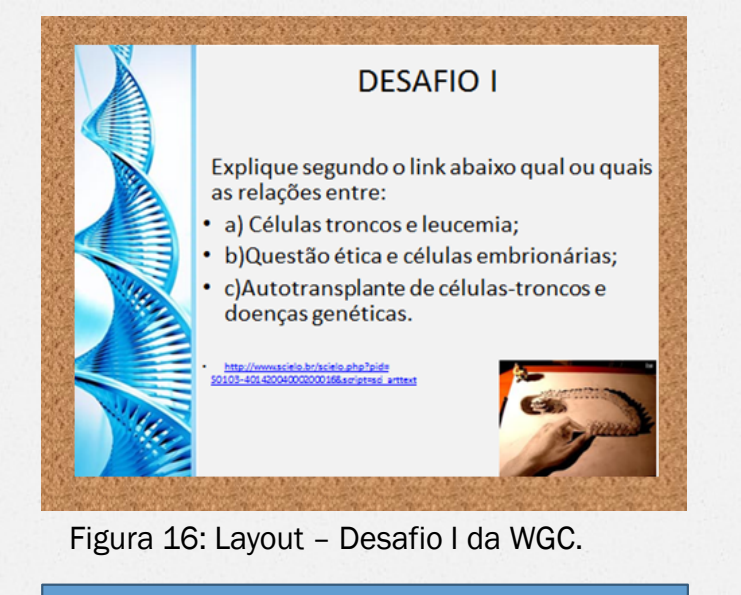

Classificação taxonômica de Dodge

No desafio II (figura 17) a leitura, interpretação e produção textual foram requeridos.

Materiais: computador/celulares com internet, papel e caneta.

Programas: Power Point, Word e correio eletrônico.

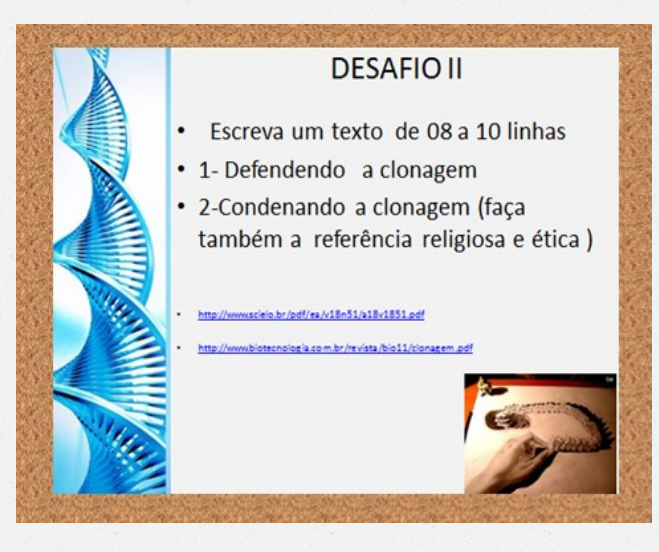

Figura 17: Layout – Desafio II da WGC.

No desafio III (figura 18) a leitura, a interpretação e a discussão(6) em grupo foram requeridas.

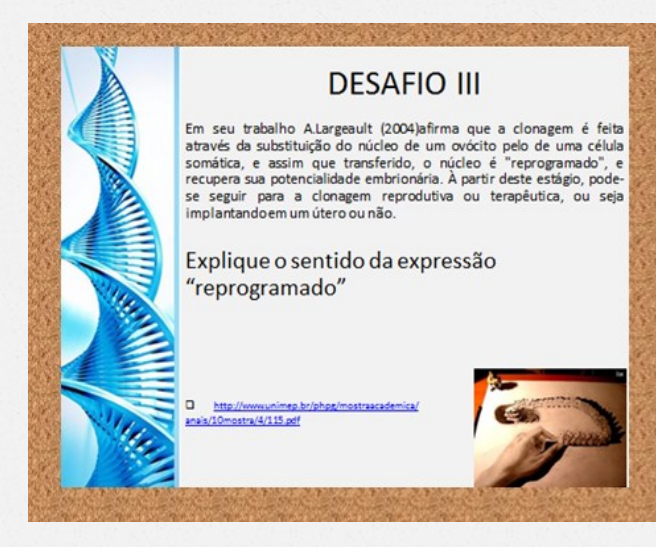

#### Figura 18: Layout – Desafio III da WGC.

#### 6 – Objetivos da WG - Barato

O desafio IV letra c (figura 19) coloca um gostinho de mistério(7) além da necessidade da persuasão essencial na construção da defesa dos eventos que causam a morte prematura desses clones. Já o item b pode ser classificado como compilação(8).

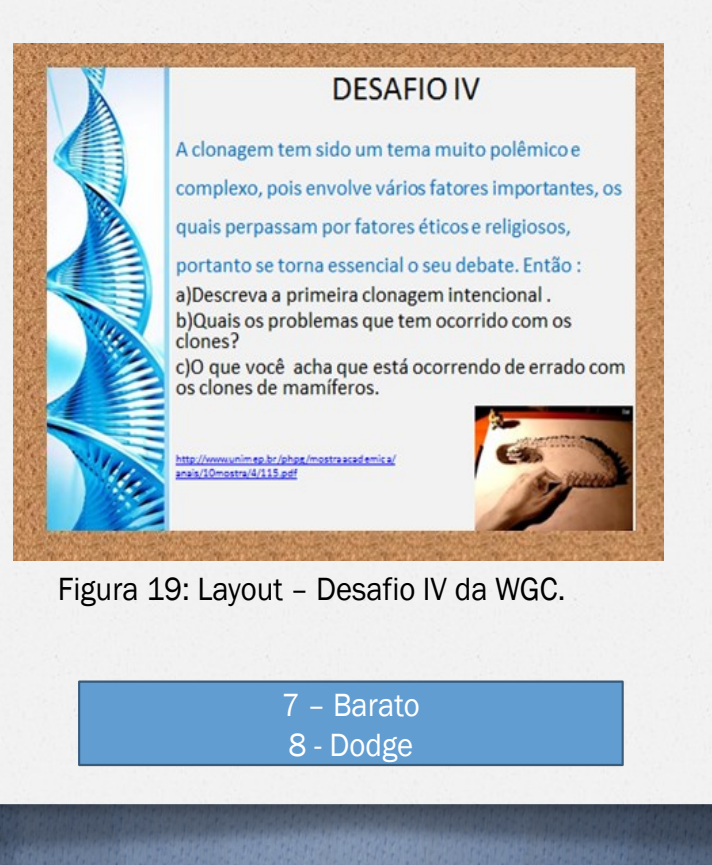

No desafio V (figura 20) foi proposta uma pesquisa orientada que pode ser classificada como compilação e construção de consenso(9), pois exige interpretação de informações(10).

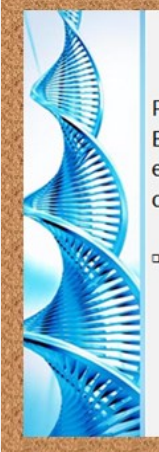

#### **DESAFIO V**

Porque na clonagem de macacos, feita nos Estados Unidos utilizou se células de embrião e não de animais adultos como o caso da ovelh  $\mathbf{P}$   $\mathbf{I}$   $\mathbf{V}$ ?

PRODUTO PUBLISHER.pub.com

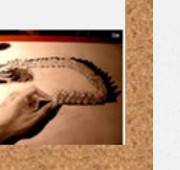

#### Figura 20: Layout - Desafio V da WGC.

9 – Dodge 10 – Objetivo da WG - Barato

No desafio VI (figura 21) também foi exigida a interpretação de informações(11).

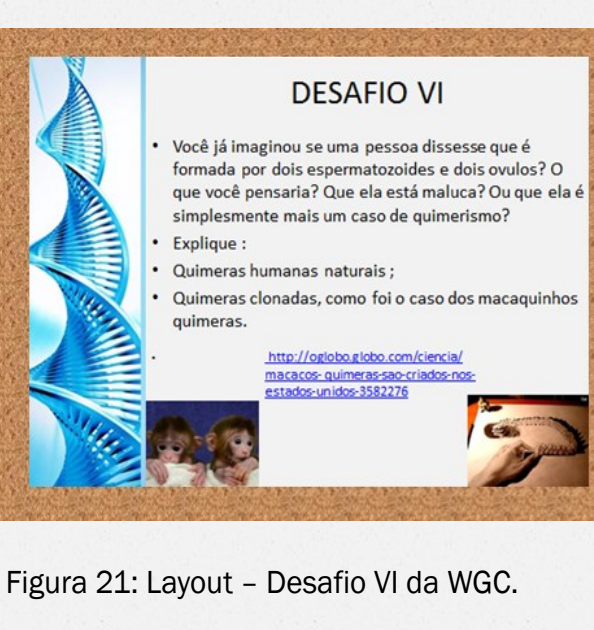

11 – Complexidade

A curiosidade III (figura 22), traz a reflexão sobre os efeitos da clonagem(12).

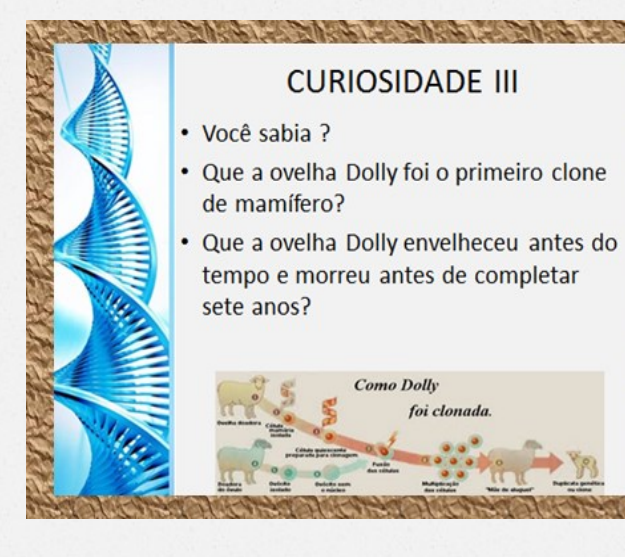

Figura 22: Layout – Curiosidade III da WGC.

12 – Complexidade da temática

As atividades (figura 23) foram introduzidas com o intuito de complementar as missões e os desafios.

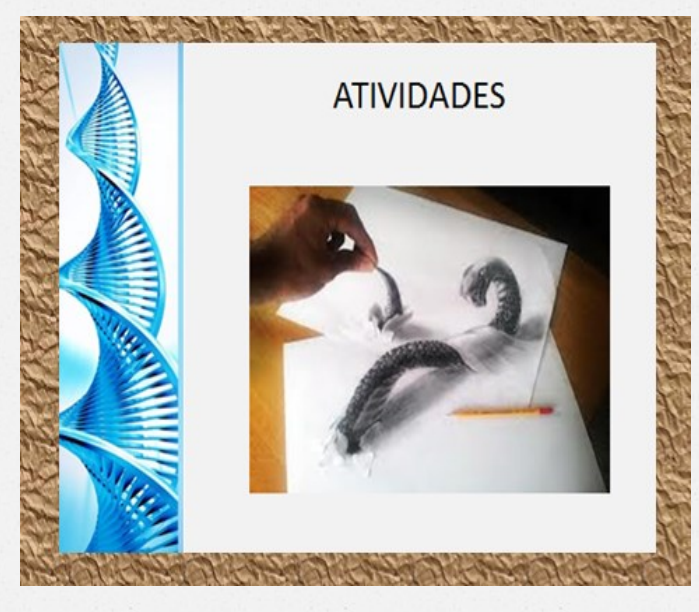

Figura 23: Layout – Capa das atividades da WGC.

Como estas desempenharam o papel de complementar as missões e desafios, se forem classificadas segundo Dodge, todas as atividades, com exceção da I.2, podem ser classificadas como sendo de compilação e julgamento. Já a atividade I.2 poderia ser classificada como de mistério e/ou analítica.

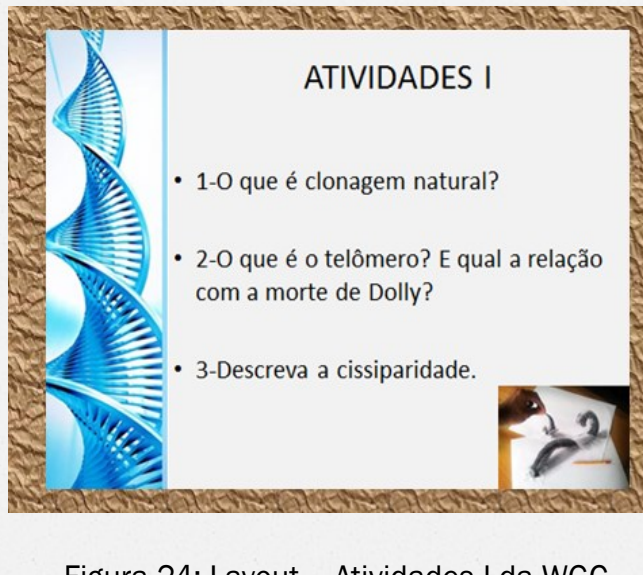

Figura 24: Layout – Atividades I da WGC.

Para a resolução dessas atividades (figuras 24 e 25) foram necessárias leituras e interpretações das informações disponíveis nos links já visitados ou outros bem como em livros e periódicos especializados.

#### **ATIVIDADE II**

- 1-Diferencie:
- · a) a clonagem terapêutica da clonagem reprodutiva.
- · b) ética de moral.
- 2-Descreva o processo utilizado para a clonagem da ovelha Dolly.

3-Explique os processos da bipartição e poliembrionia.

Figura 25: Layout – Atividades II da WGC.

A avaliação (figura 26) complementa o regimento e estabelece normas para o processo avaliativo.

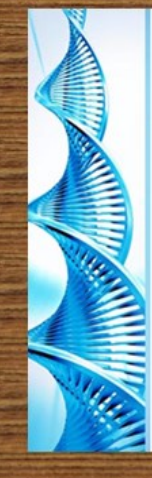

### AVALIAÇÃO

· Vencerá a WebGincana o grupo que acumular a maior pontuação no jogo. Estas incluem a participação de todos do grupo na resolução das questões e o fazer uso dos sites que foram disponibilizados para pesquisa. Isso não significa que outras fontes não possam ser usadas (desde que haja necessidade).

Figura 26: Layout – Avaliação da WGC.

A página das considerações finais (figura 27) tem por objetivo principal mostrar aos participantes dessa WG que o conhecimento não termina com o término da gincana. Portanto, podem continuar estudando e aprendendo.

### **CONSIDERAÇÕES FINAIS**

#### Parabéns!

- Vooês enfrentaram adversidades e finalmente ohegaram ao final desta WebGincana mas os desafios não acabam por aqui.
- Espero que tenham aprendido um pouco sobre as questões envolvidas no tema clonager
- 
- Boa viacem em busca do conhecimento é o que lhe de

Figura 27: Layout – Considerações finais da WGC.

Em seguida está a página do respeito, ou seja, dos créditos aos parceiros diretos e ou indiretos (figura 28). Essa página é uma das formas do professor mostrar aos alunos a ética necessária ao fazer uso de informações disponíveis na Web. Nesse momento abrese espaço para agradecer e valorizar os trabalhos pesquisados, citados e ou utilizados.

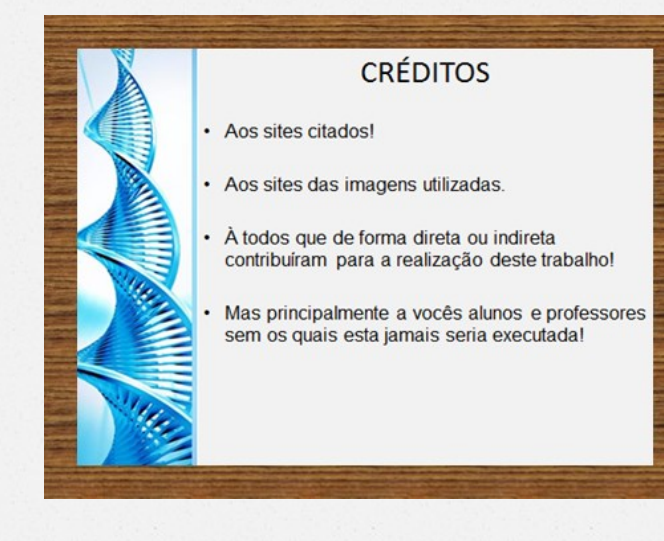

Figura 28: Layout – Créditos.

Na página de encerramento (figura 29) é oportunizado ao professor agradecer e motivar os alunos pelo desempenho na WG.

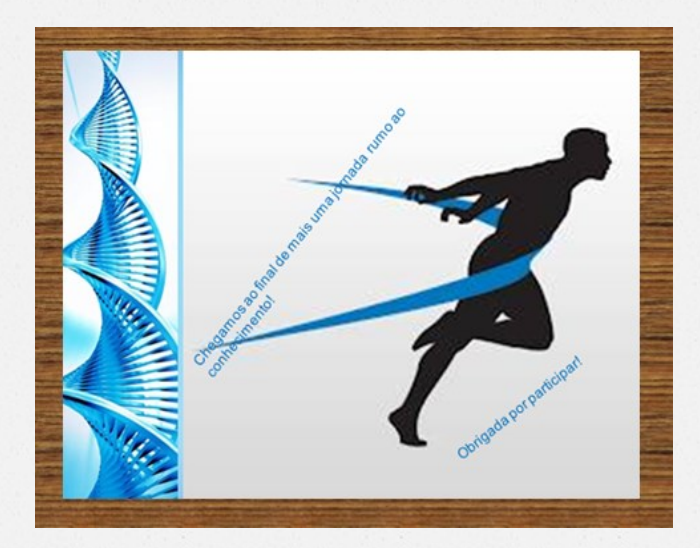

Figura 29: Layout – Agradecimento aos participantes da WGC.

Momento propício ao feedback( figura 30 ). A equipe analisa o que está aprendendo e se os conceitos que tinham estão de acordo com a ética e a moral(13).

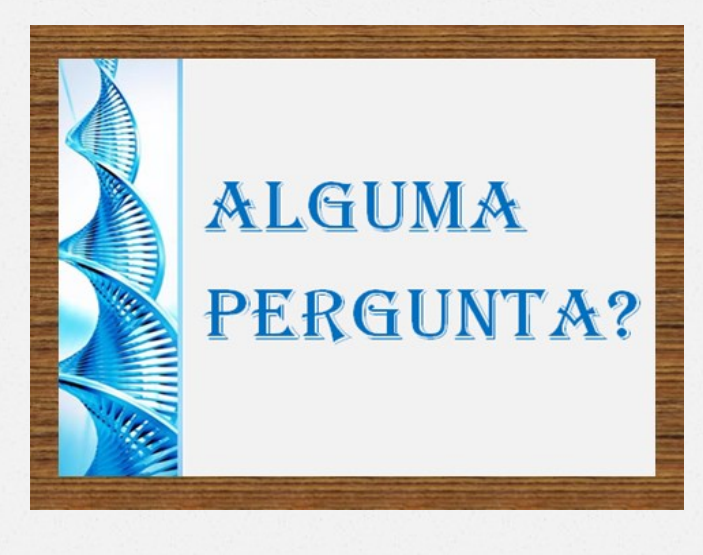

Figura 30: Layout – Feedback da WGC.

#### 13 - Criticidade das equipes

A página das referências (figura 30) também é uma forma de vivenciar a ética na prática. Ela traz as referências de textos e das imagens utilizadas, ambas com o endereço da URL.

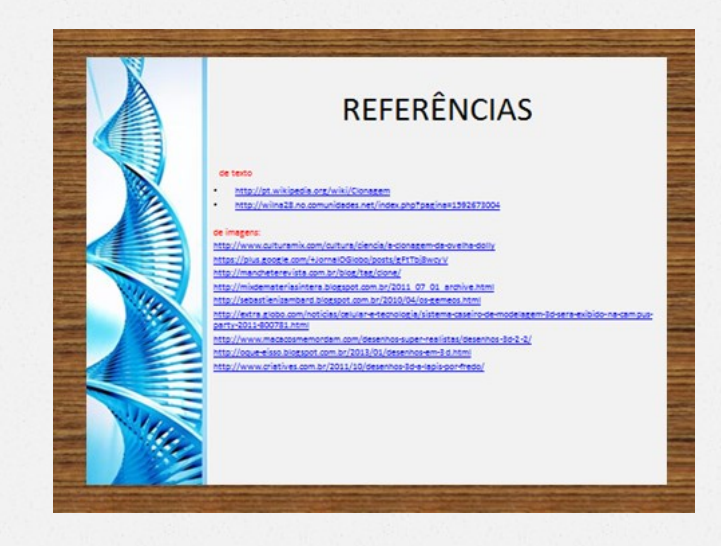

Figura 31: Layout – Referências usadas na WGC.

# Considerações sobre o Produto WebGincana da Clonagem

No decorrer da pesquisa para o Mestrado em Ensino de Ciências Naturais pelo Instituto de Física da Universidade Federal do Mato Grosso, testei a viabilidade da WebGincana como uma estratégia metodológica para a abordagem da temática clonagem. A referida pesquisa foi realizada com alunos do EM de uma escola pública do município de Rondonópolis – MT, no ano de 2013/14.

Cada turma funcionou como uma equipe. pois a WebGincana foi como uma competição interclasses. Cada equipe/turma foi subdividida em pequenos grupos de alunos, os quais se organizavam para cumprir cada desafio, atividade e missões propostas sob a temática "clonagem".

Portanto, nesta pesquisa, de acordo com Almeida e Valente (2011, p. 8-9), a WebGincana funciona como abordagem a qual se tornou referência em uma concepção para o uso das TICs, onde estas tornam-se elemento de mediação da interação do aluno com a tecnologia na construção de seu próprio conhecimento. Porém, nesta mediação o estudante necessita estar aberto(14) para a aprendizagem, pois além da significação do conteúdo, segundo Moreira (1999), o aprendiz necessita estar disposto a aprender.

14 – Ponto chave da complexidade – Demo e Morin.

Este produto possibilita a integração e o início para a interdisciplinaridade, uma vez que esta é mais que a existência de possibilidades dessas interconexões através das redes complexas (15), pois segundo Bizzo (2009, p. 105), "não é verdade que um texto, pelo simples fato de ser utilizado por dois professores, proporcione integração ou interdisciplinaridade".

No desenvolvimento das atividades, no uso de ferramentas para a realização das atividades propostas, seja na percepção de sua evolução ou no tratamento das doenças, tudo foi tratado como células que se entrelaçam com o fim de tornar o conhecimento aplicável na vida de cada um.

Questões sociais estão nas entrelinhas de cada atividade, bem como a valorização do trabalho em equipe que pode, de alguma forma, viabilizar a integração do aluno, de forma integral e crítica no grupo do qual faz parte.

15 – Referência a Teoria da Complexidade.

## Referências Bibliográficas

ALMEIDA, M. E.; VALENTE, J. Tecnologias e currículo: trajetórias convergentes ou divergentes? São Paulo: Paulus, 2011.

BARATO, Jarbas N. Webgincana: um uso estruturado na internet para a educação. In: BARBA, Carme; CAPELA, Sebastiá (orgs.). Computadores em sala de aula: métodos e uso. Porto Alegre: Penso, 2012, p. 162- 171.

BIZZO, Nélio. Ciências fácil ou difícil? 1ª ed. São Paulo. Biruta, 2009

MOREIRA, Marco Antonio. Teorias de Aprendizagem. São Paulo. 1999. E.P.E.

#### BARATO, J. N. (ENTREVISTA) Disponível em:

*O O*

https://www.institutoclaro.org.br/reportagens-especiais/para-jarbasbarato-metodos-simples-alinham-tecnologia-e-aprendizado/. Acesso em: 11/07/2014.

DODGE, Bernie. (1995). Some Thoughts About WebQuests. [online]. Available from World Wide Web. Disponível em: http://edweb.sdsu.edu/courses/EDTEC596/About\_WebQuests.htmlo (Acesso em: 11/07/21014).

PEIXOTO. M. F. WEBGINCANA: Potencialidades de uma Estratégia Didática Fundamentada no uso das TIC para o Ensino Superior. 02 Ano IV Vol. 12, Nº 12 Dezembro 2012 ISSN: 2176-171X marcela.fpeixoto@gmail.com Acesso em: 03/05/2014.

http://www1.sp.senac.br/hotsites/gde/index.asp?me=1 (Acesso em: 03/05/2014).

## Contatos

### Prof.ª Esp. Mirtes Campos Pereira

mirtescampos\_10@hotmail.com

Prof.ª Dra. Salete Kiyoka Ozaki saleteozaki@ufmt.br

PPGECN – IF – UFMT

Cuiabá, 2014.